[设备管理](https://zhiliao.h3c.com/questions/catesDis/666) **[张轩玮](https://zhiliao.h3c.com/User/other/25868)** 2018-11-27 发表

## **1 环境搭建及连接方式**

#### **1.1 需要的工具及软件环境**

网络可达:管理终端电脑需要与设备之间实现网络互通,可直连、也可不直连。首次登录建议直连,待设置好

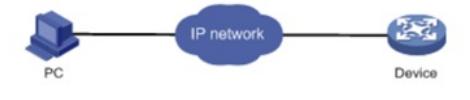

上线后,可以实现远程图形化管理。

浏览器:推荐版本IE 9及以上版本。

### **1.2 连通环境搭建**

电脑侧:网线连接电脑网卡,配置与设备管理地址同网段的IP地址即可,掩码保持一致。以win7系统为例:依 次打开"控制面板"—"网络共享中心"—"更改适配器设置"—右键"本地连接"—"属性",打开如下对话框,选择Inte rnet 协议版本4 (TCP/IPv4), 点击"使用下面的IP地址", 手工配置与设备管理IP同网段IP。

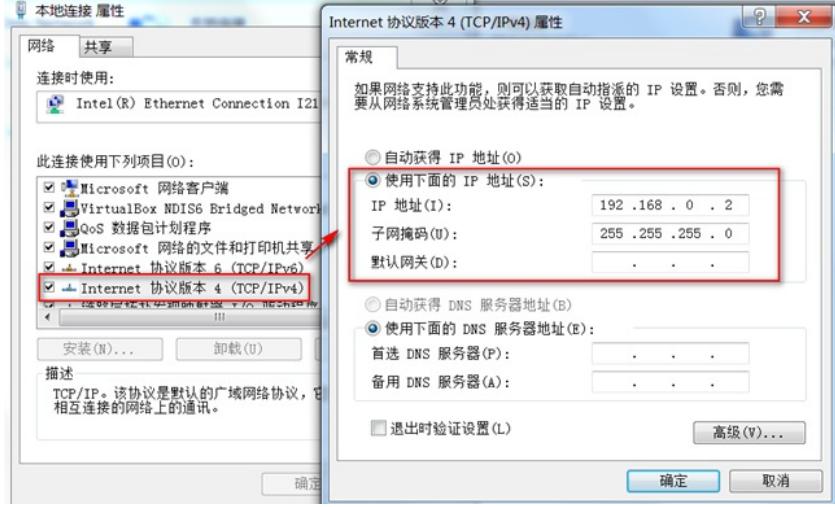

设备侧:通常使用以太网口(LAN口)进行有线连接,部分AP上电默认发出无线信号的,可以直接连接无线 进行登录:

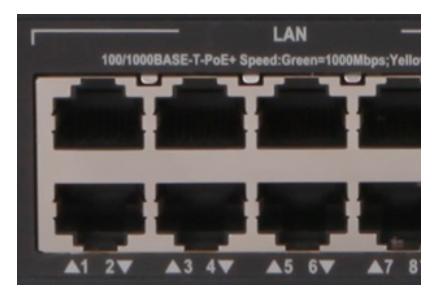

## **1登录及密码修改方法**

# 打开浏览器, 地址栏输入该系列设备的默认管理IP, 打开登录界面, 输入默认用户密码即可登录, 账号密码 均为小写。需注意的是,不同系列产品,登录界面不完全一样。

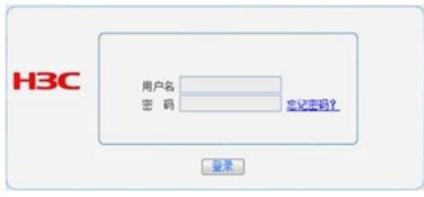

# 设备出厂时已经默认启用了HTTP服务, 默认的Web登录信息如下所示, 均为小写:

管理地址:192.168.0.100

账号: admin

密码: admin

# **2 注意事项**

l 浏览器:使用IE、Google、Firefox、360等浏览器进行访问,推荐版本IE 9及以上版本、Firefox 30.0.0.526 9及以上版本、Google Chrome 35.0.1916.114及以上版本、Safari 5.1及以上版本。同时需要注意兼容性设置 ,否则可能会导致页面显示不出来或只能显示部分内容。

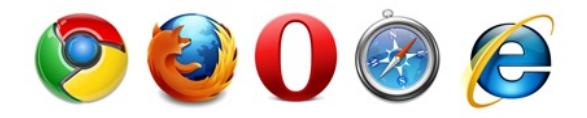

l 使用IE浏览器时,需要在Internet选项—安全—自定义级别,沟通如下内容:对标记为可安全执行脚本的Acti veX控件执行脚本、运行ActiveX控件和插件、活动脚本。

l 使用Firefox浏览器时,必须在"工具—选项—内容"中启用Javascript,才能正常访问Web网管。